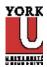

## CSE 2021 Computer Organization Quiz #2 (Fall 2011)

1. Consider the instruction sll (shift left logical) with the following format:

| opcode |    | rs |    | rt |    | rd |    | shamt |   | funct |   |
|--------|----|----|----|----|----|----|----|-------|---|-------|---|
| 31     | 26 | 25 | 21 | 20 | 16 | 15 | 11 | 10    | 6 | 5     | 0 |

that executes RF[rd] = RF[rs]<<shamt (note this is slightly different than the implementation shown on the MIPS card).

Assume that the ALU design has been modified so that it is capable of shifting the operand applied at the upper input *A* by the number of bits specified at the lower input *B* when ALUOp[1..0] is 11. A 4-input multiplexer has been added and is shown for the ALU input B - the control for this multiplexer is ALUSrcB[1..0]

- a. Add the necessary circuitry to the single cycle datapath of Fig. 2 to implement the sll instruction. Highlight the datapath for the instruction.
- b. Fill in Fig. 1 to add the necessary control signals needed for the sll instruction.

| Instruction | RegDst | ALUSrcB[10] | MemtoReg | RegWrite | MemRead | MemWrite | Branc<br>h | ALUOp[10] |
|-------------|--------|-------------|----------|----------|---------|----------|------------|-----------|
| R-format    | 1      | 00          | 0        | 1        | 0       | 0        | 0          | 10        |
| sll         |        |             |          |          |         |          |            |           |

Fig. 1: Control Signals for sll in a single cycle implementation.

Fig .2: Datapath for R-type, lw, sw, and beq instructions. Add additional hardware, if required, to implement the datapath for the instruction specified in the problem statement. Also, highlight the datapath for the instruction. (Next Sheet)

Name:\_\_\_\_\_

Student #:\_\_\_\_\_

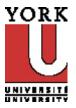

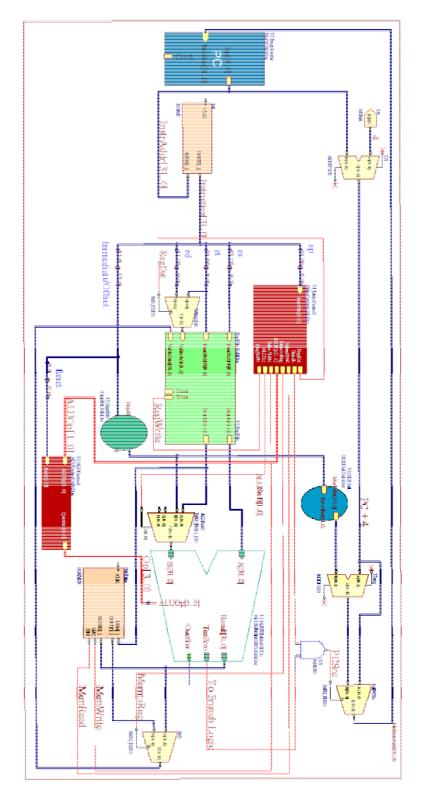

Page 2 of 4

| Name: | • |  |
|-------|---|--|
|       |   |  |

Student #:\_\_\_\_\_

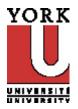

2. The RS232 interface is an older serial data transfer method. Data to be sent to a receiving circuit is provided in the following format:

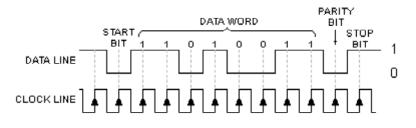

The parity bit may have 5 different settings including even, odd, mark, space or none. The above is an example of odd parity. That is the parity bit is set (asserted or set to '1') so that the total number of '1''s (not including the start and stop bits) to be transmitted is an odd number (in the above example the data word contains 5 set bits or '1's so the parity bit is a zero so that total number of '1's remains an odd number.

The user may also set the number of data bit (the example is 8) and the number of stop bit (in the above there is 1 stop bit). So the RS232 settings are 8O1 - 8 data bits, Odd parity and 1 stop bit.

Write a Verilog module (next sheet) that takes in a data word, and outputs the RS232 which includes the additional start, stop and parity bit corresponding the 8O1 (as in the above example). The following is a testbench module to test your code:

Name:\_\_\_\_\_

Student #:\_\_\_\_\_

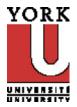

(a) Insert your code here:

module

end module

(b) What is the expected output from testbench when it and your module from part (a) are compiled and run using iverilog and vvp commands?

## <u>CSE 2021 Computer Organization Quiz #2 (Fall 2011)</u> <u>Answer Section</u>

## PROBLEM

1. ANS:

(a) The updated single cycle datapath should look something like as shown below (green line) - "shamt" field (instruction [10:6]) from the instruction has been added (with a bus joiner adding zeroes to the left to make it 32 bits wide as an input to the 4-input multiplexer.

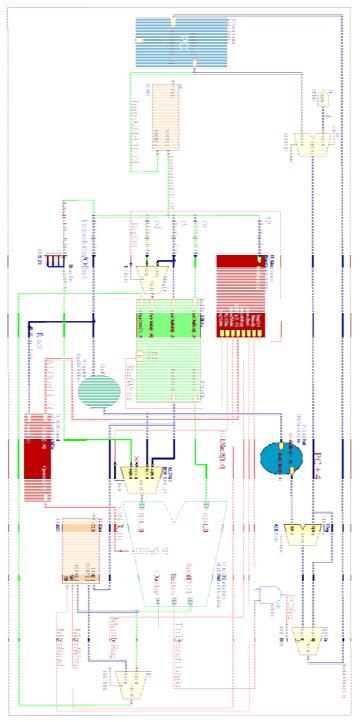

(b) The instruction is in R-format and is controlled according to the first line in the table below. No changes in the table are needed.

| Instruction | RegDst | ALUSrc<br>B[10] | MemtoReg | RegWrite | MemRead | MemWrite | Branch | ALUOp[10] |
|-------------|--------|-----------------|----------|----------|---------|----------|--------|-----------|
| sll         | 1      | 11              | 0        | 1        | 0       | 0        | 0      | 10        |

PTS: 1

## 2. ANS:

(a) A verilog routine would look like:

```
module rs232801(data, out_data);
    input wire[7:0] data;
    output wire [10:0] out_data;
    // internal signal declaration
    wire p;
    //parity bit
    assign p =
~(data[7]^data[6]^data[5]^data[4]^data[3]^data[2]^data[1]^data[0]);
    // product terms
    assign out_data[10] = 1'b0;
    assign out_data[9:2] = data[7:0];
    assign out_data[1] = p;
    assign out_data[0]=1'b1;
```

endmodule

(b) The output would look like:

C:\iverilog>vvp a.out 201 in = 10100100, 8o1\_out = 01010010001 403 in = 00111100, 8o1\_out = 00011110011

PTS: 1